## **AUDIOVISUAL CONTENT MANAGER**

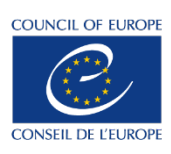

Link to the MAM: <https://mediacoebox.coe.int/>

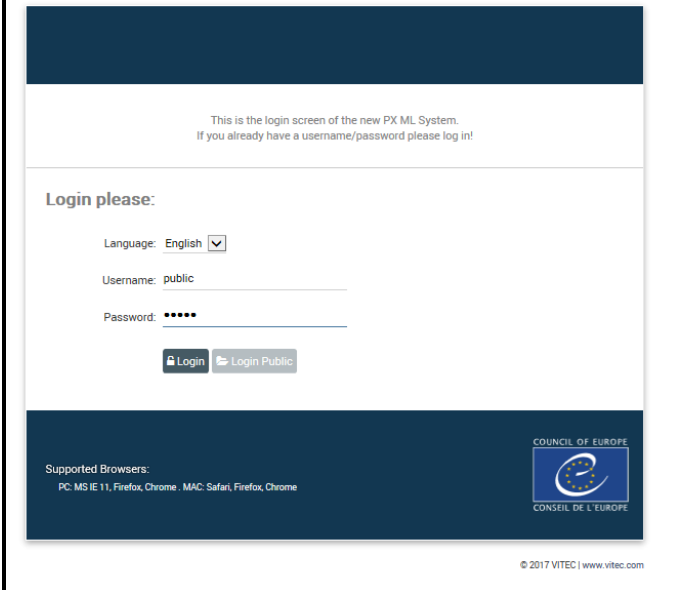

Username : public

Password : public

This multimedia asset offers different options, you can: play, download, link to video, extract a scene

Click on "Projects" then on the project "video\_p" select the part of the session ex. "PACE(Part 2)=APCE(Partie 2)-Avril 2018"

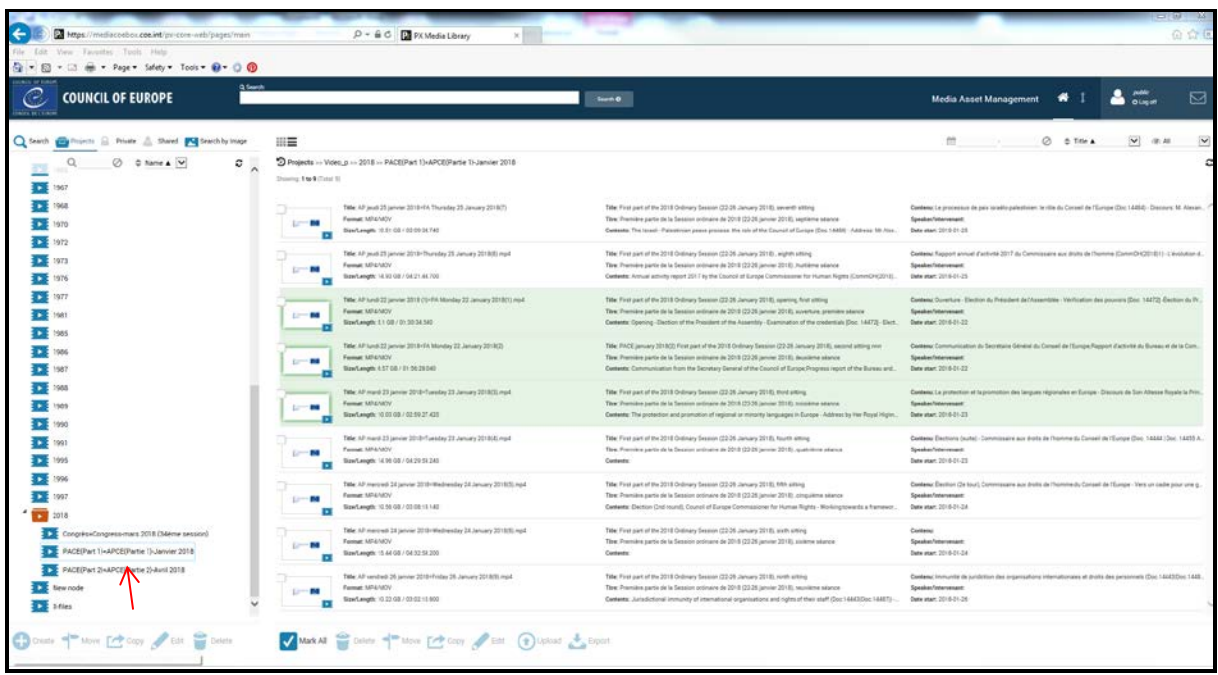

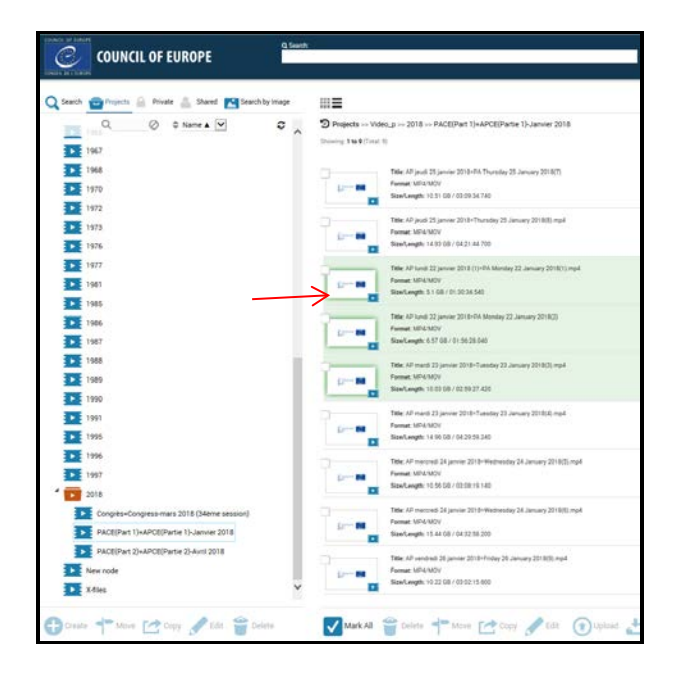

The session's recordings are divided by sitting (1/2day), select the part required in the right window:

## Play it by clicking on it:

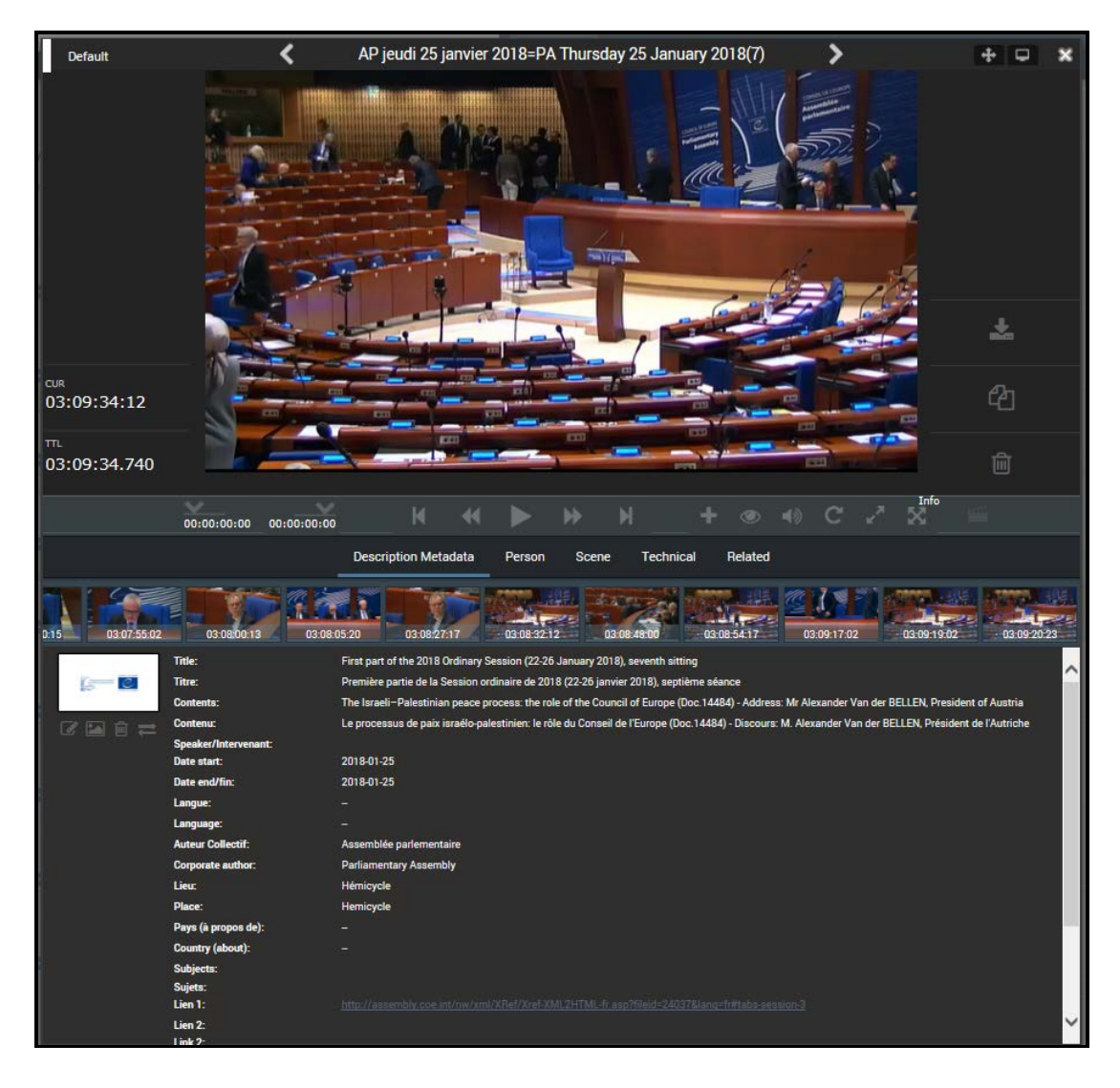

## • **Cut, extract and share a scene**

To extract a scene use the buttons  $\begin{bmatrix} 1 & 0 & 0 & 0 & 0 & 0 & 0 \\ 0 & 0 & 0 & 0 & 0 & 0 \\ 0 & 0 & 0 & 0 & 0 & 0 \\ 0 & 0 & 0 & 0 & 0 & 0 \\ 0 & 0 & 0 & 0 & 0 & 0 \\ 0 & 0 & 0 & 0 & 0 & 0 \\ 0 & 0 & 0 & 0 & 0 & 0 \\ 0 & 0 & 0 & 0 & 0 & 0 \\ 0 & 0 & 0 & 0 & 0 & 0 \\ 0 & 0 & 0 & 0 & 0$ 

scene

Then click on the + button and select "extract Scene to container", the selected scene will automatically go into another container

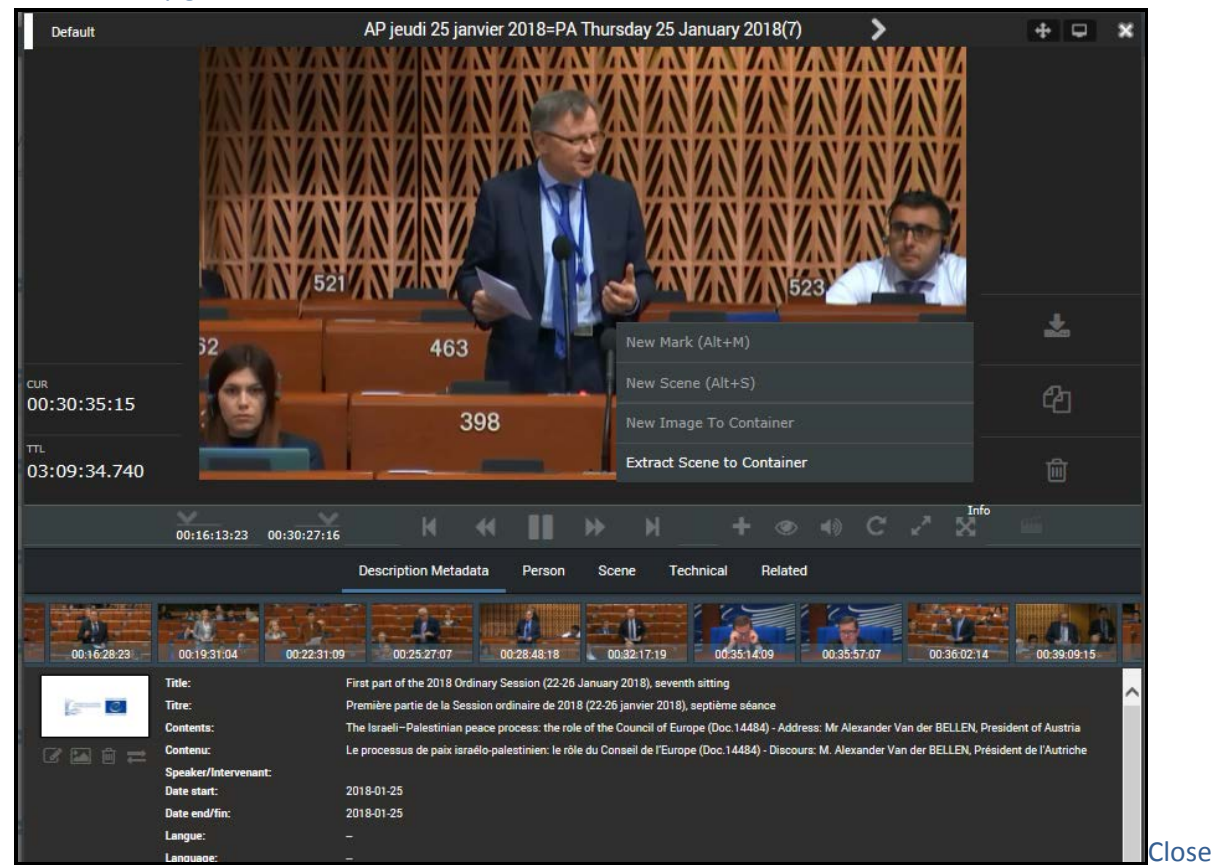

the multimedia window. To find your cut (scene) select the tab "Private" then "Container" and finally "Default"

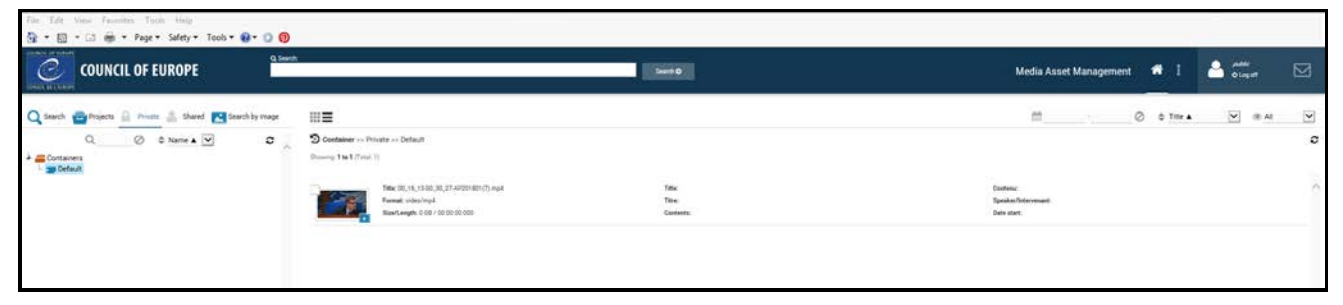

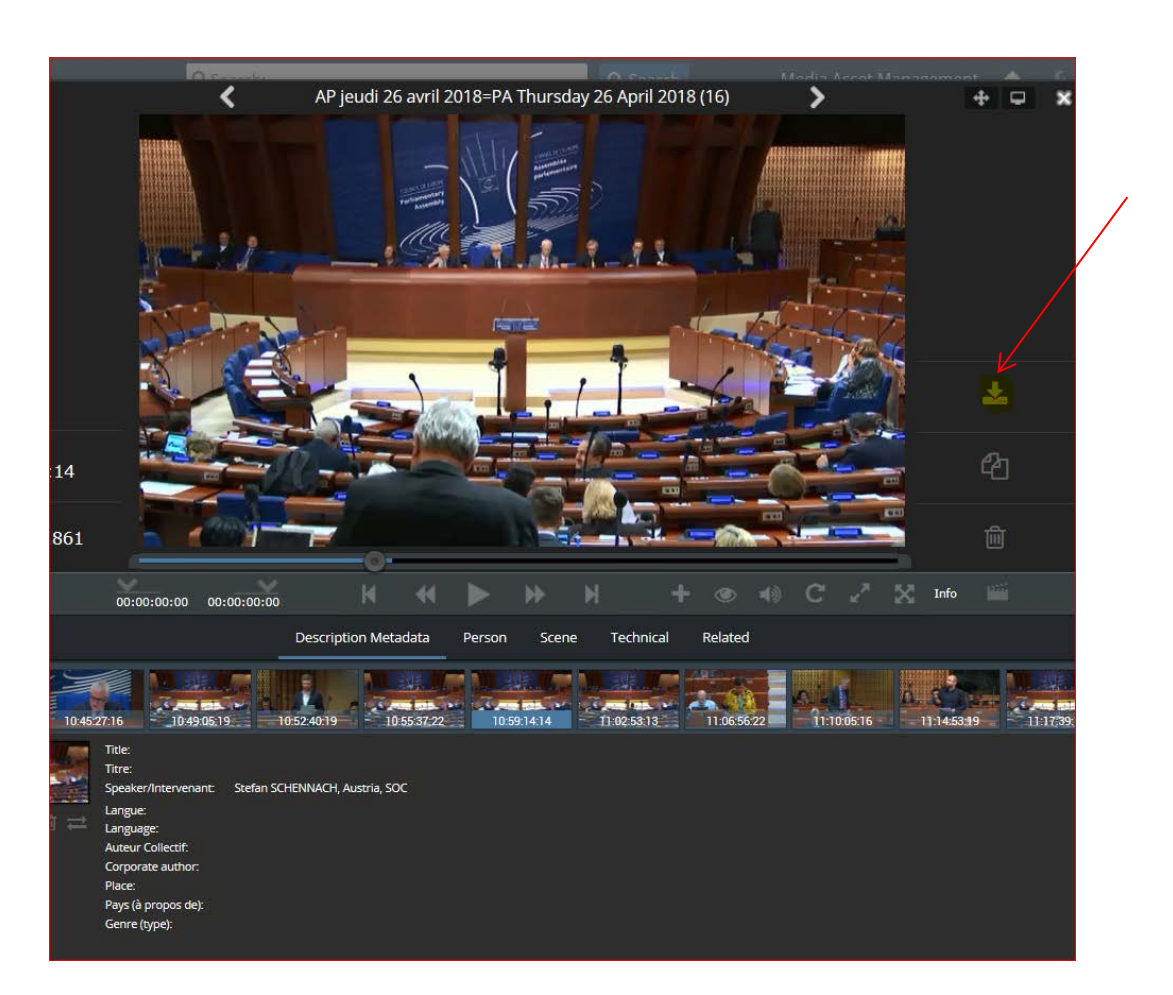

Select Click on "OK" then you can either copy or send the generated link:

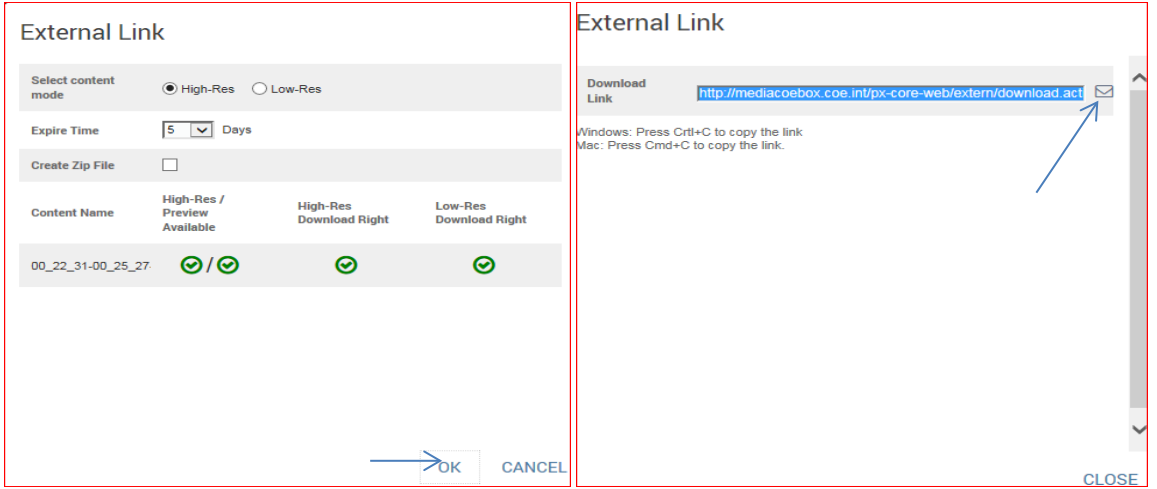

Here is the link [http://mediacoebox.coe.int/px-core-](http://mediacoebox.coe.int/px-core-web/extern/download.action?m=aGlnaHJlcw&u=OTI5MDgzN0Y0NkZCMTFFODhFRjU3MDEwNkZBRUZBREU&p=OTI5MEFBOTA0NkZCMTFFODhFRjU3MDEwNkZBRUZBREU&pid=NDAyOGRjOTE2MmJhMjU2YzAxNjJmMmI5ZWZlOTAxYTY&l=ZW4)

[web/extern/download.action?m=aGlnaHJlcw&u=OTI5MDgzN0Y0NkZCMTFFODhFRjU3](http://mediacoebox.coe.int/px-core-web/extern/download.action?m=aGlnaHJlcw&u=OTI5MDgzN0Y0NkZCMTFFODhFRjU3MDEwNkZBRUZBREU&p=OTI5MEFBOTA0NkZCMTFFODhFRjU3MDEwNkZBRUZBREU&pid=NDAyOGRjOTE2MmJhMjU2YzAxNjJmMmI5ZWZlOTAxYTY&l=ZW4) [MDEwNkZBRUZBREU&p=OTI5MEFBOTA0NkZCMTFFODhFRjU3MDEwNkZBRUZB](http://mediacoebox.coe.int/px-core-web/extern/download.action?m=aGlnaHJlcw&u=OTI5MDgzN0Y0NkZCMTFFODhFRjU3MDEwNkZBRUZBREU&p=OTI5MEFBOTA0NkZCMTFFODhFRjU3MDEwNkZBRUZBREU&pid=NDAyOGRjOTE2MmJhMjU2YzAxNjJmMmI5ZWZlOTAxYTY&l=ZW4) [REU&pid=NDAyOGRjOTE2MmJhMjU2YzAxNjJmMmI5ZWZlOTAxYTY&l=ZW4](http://mediacoebox.coe.int/px-core-web/extern/download.action?m=aGlnaHJlcw&u=OTI5MDgzN0Y0NkZCMTFFODhFRjU3MDEwNkZBRUZBREU&p=OTI5MEFBOTA0NkZCMTFFODhFRjU3MDEwNkZBRUZBREU&pid=NDAyOGRjOTE2MmJhMjU2YzAxNjJmMmI5ZWZlOTAxYTY&l=ZW4), please click on it!

When you click on the link the following window appears (do not forget to select the file to download it)

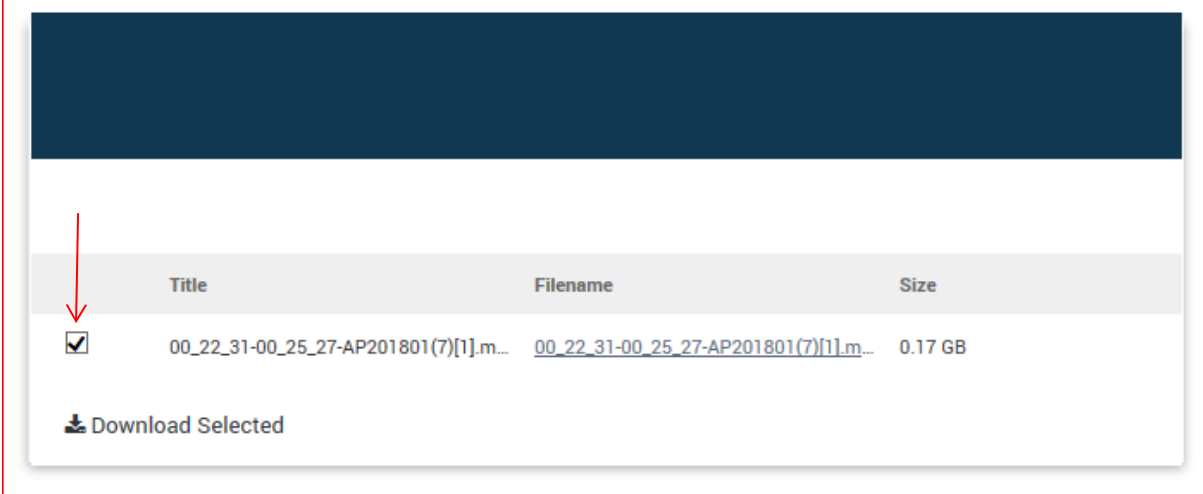

## • **Search a scene/speaker**

Enter the name of the speaker in the search box and click on search then extract as shown above:

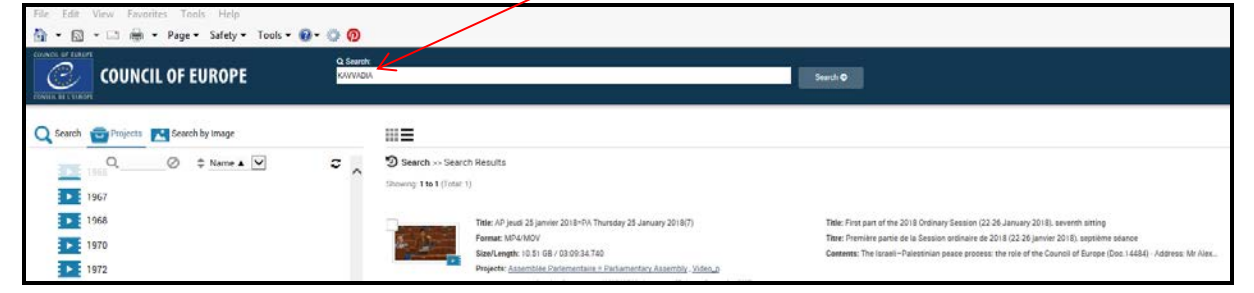

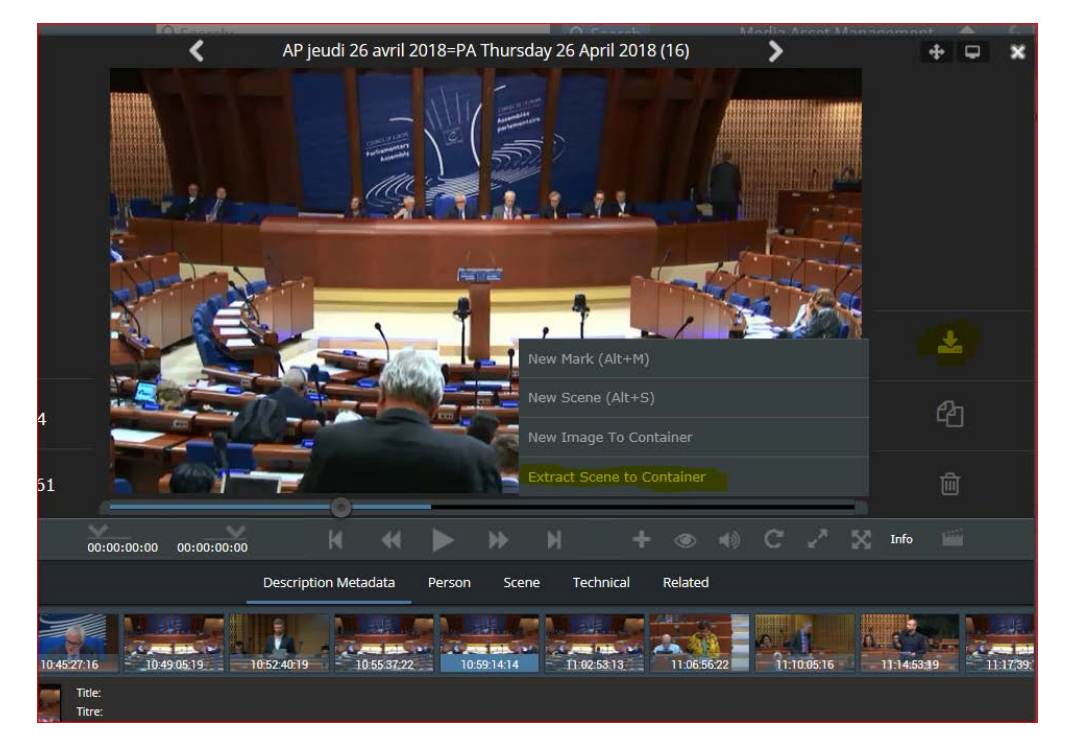